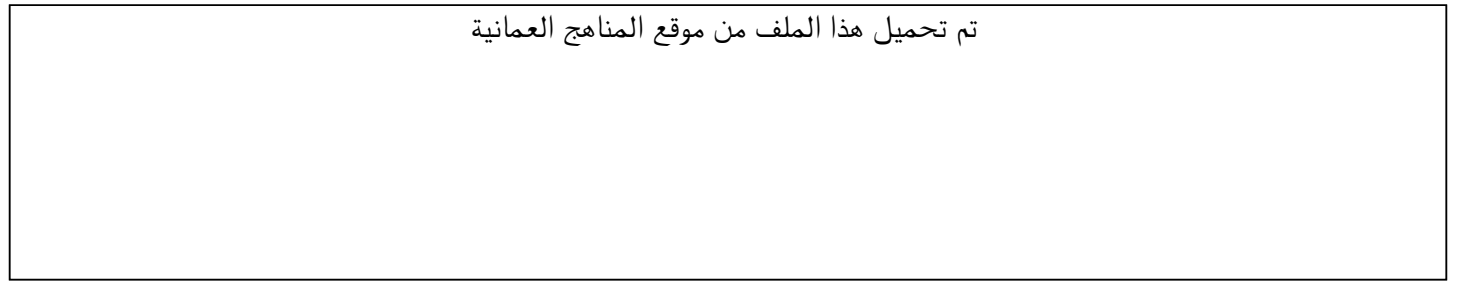

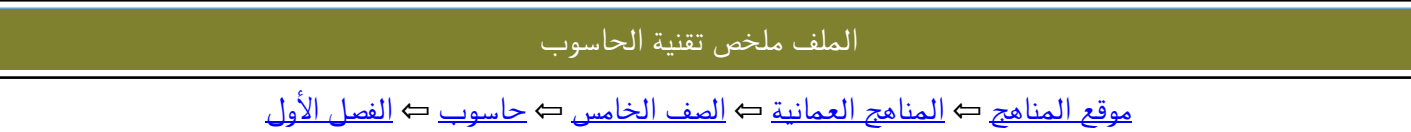

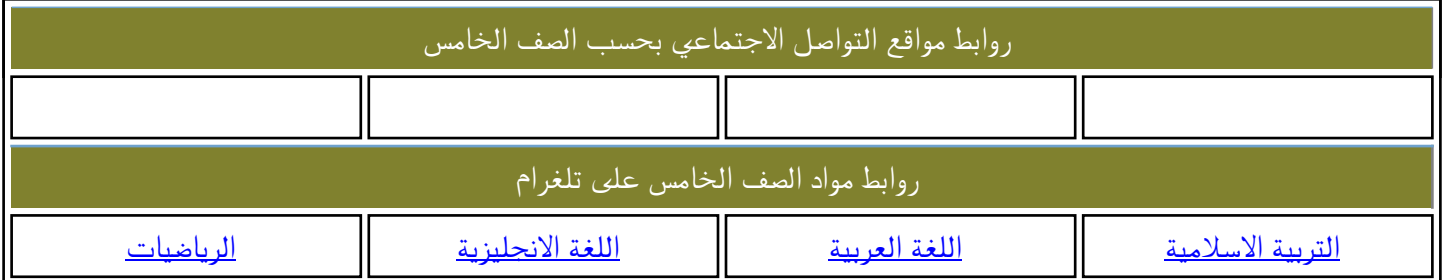

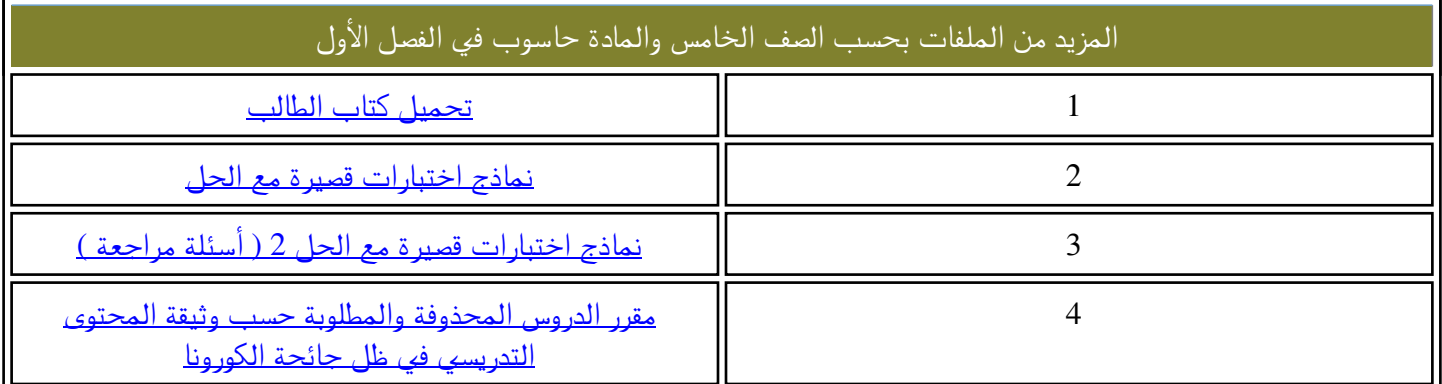

# **الدرس األول:مكونات الحاسوب**

<mark>الحاسوب</mark>: هو جهاز إلكتروني يقوم باستقبال البيانات ومعالجتها وتخزينها واخراجها للمستخدم بصورة معلومات ويتكون الحاسوب من مكونات مادية وبرمجيات

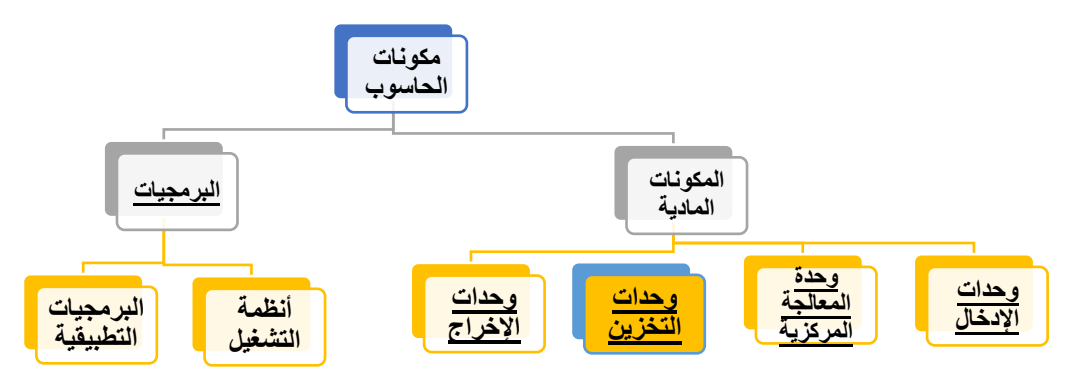

**-1 تتكون وحدات االدخال من :** 

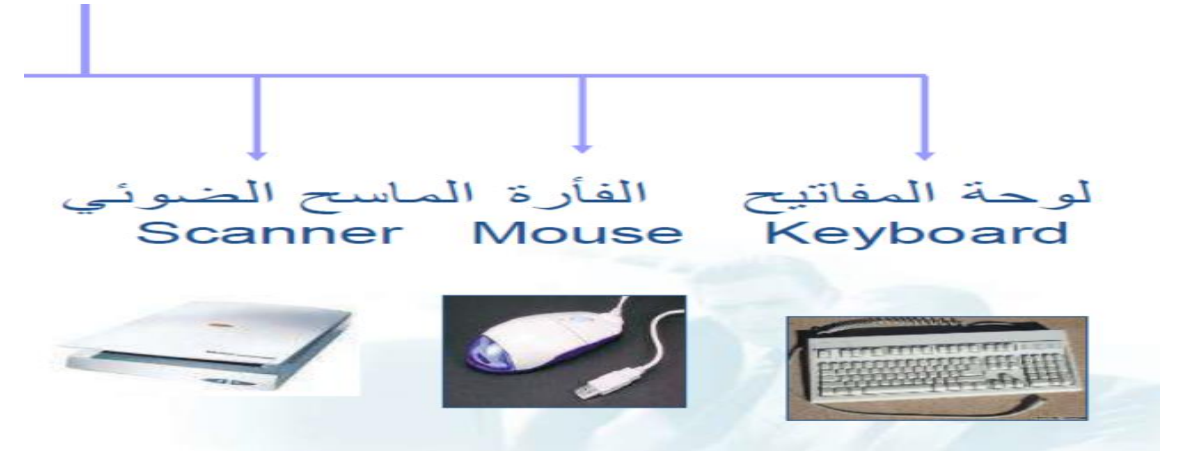

**-2 وحدة المعالجة المركزية :**

**يمكن تسميتها أيضا " وحدة النظام " ويمكن وصفها بأنها عقل الحاسوب يتم من خاللها معالجة البيانات المدخله والتنسيق مع وحدات الحاسوب األخرى .** 

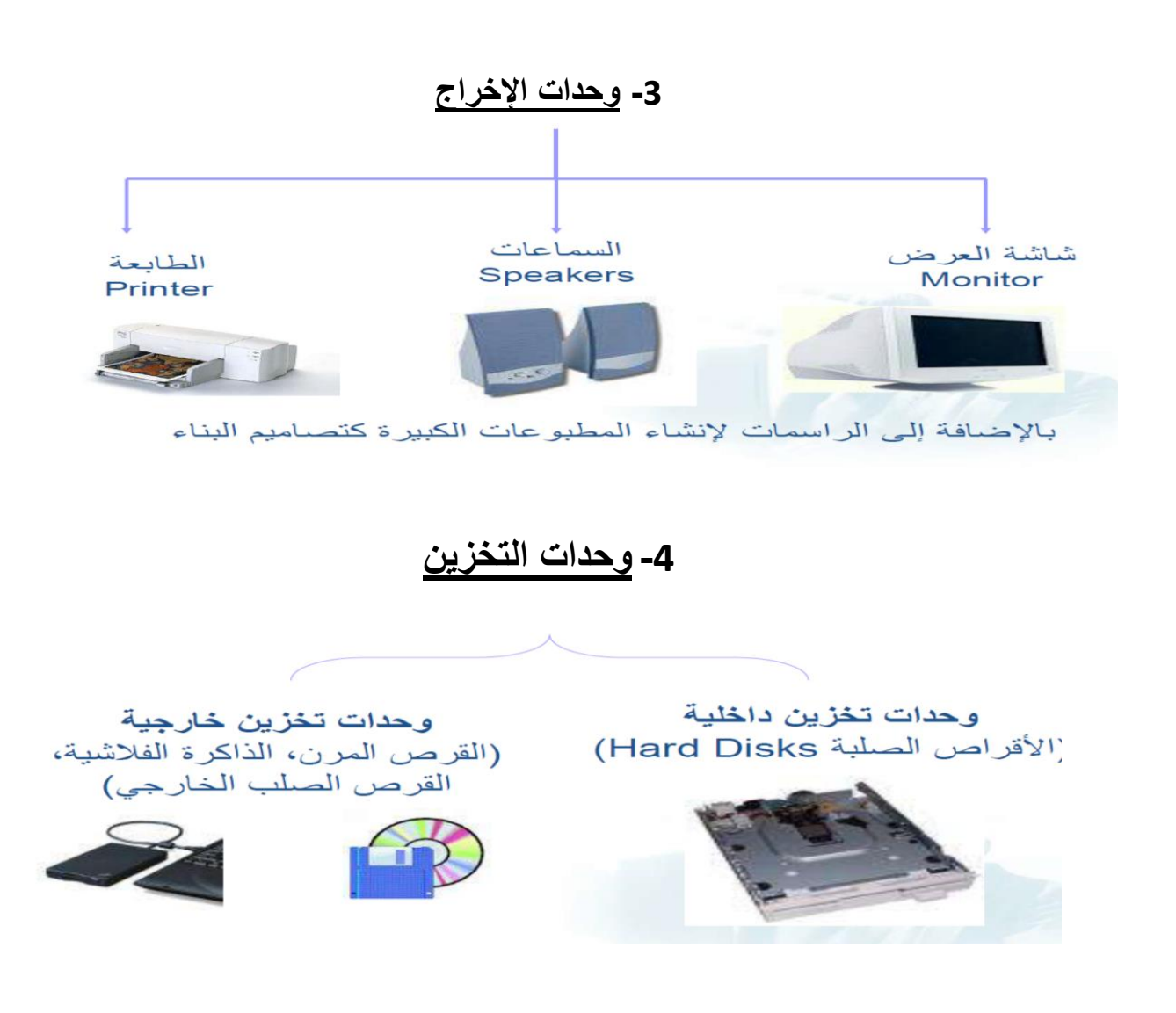

## **الدرس الثاني:مقدمة في نظام التشغيل**

**نظام التشغيل windows**: **هو البرنامج الا ساسي الذي ينظم و يتحكم بكل العمليات ال تي يقوم بها جهازك ، بداية من تشغيله إ لى فتح البرمجيات التطبيقية و الملفات ، و تخزين المعلومات ، و التحكم في األجهزة الملحقة به.** 

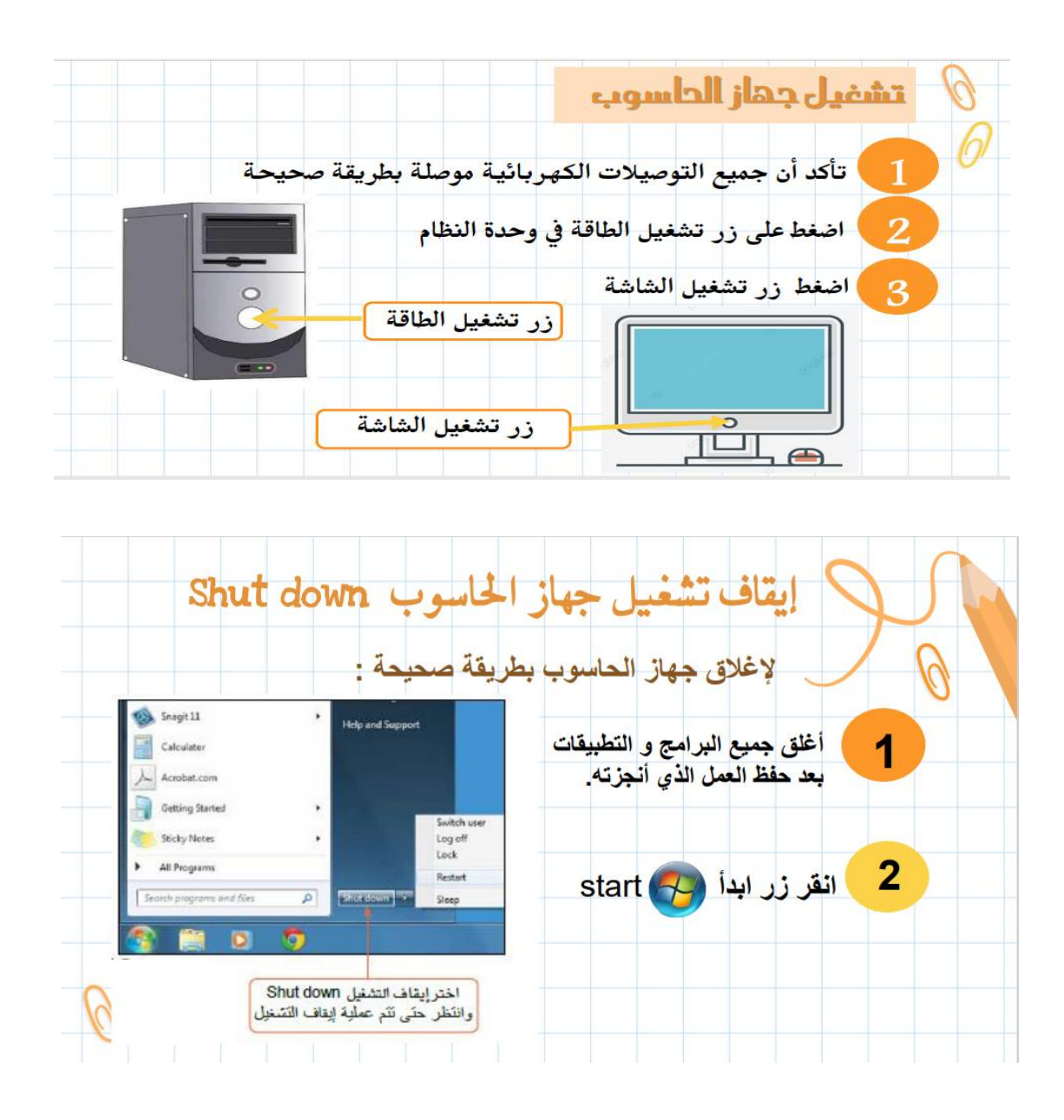

ان جهاز الحاسوب ليس كباقي الأجهزة الإلكترونية الأخرى التي يتم اقفالها عن طريق زر إيقاف الطاقة الكهربائيه كالتلفاز حيث ان اغلاقة بهذه الطريقة يؤدي الى تلف البيانات وفقدانها و االضرار بنظام التشغيل لذا يجب عليك دائما اغالق جهازك بالطريقة الصحيحه .

#### **الدرس الثالث: النوافذ**

افتح نافذة برنامج معالجة الكلمات (word) وانظر في زاوية شريط العنوان الازرار التاليه :

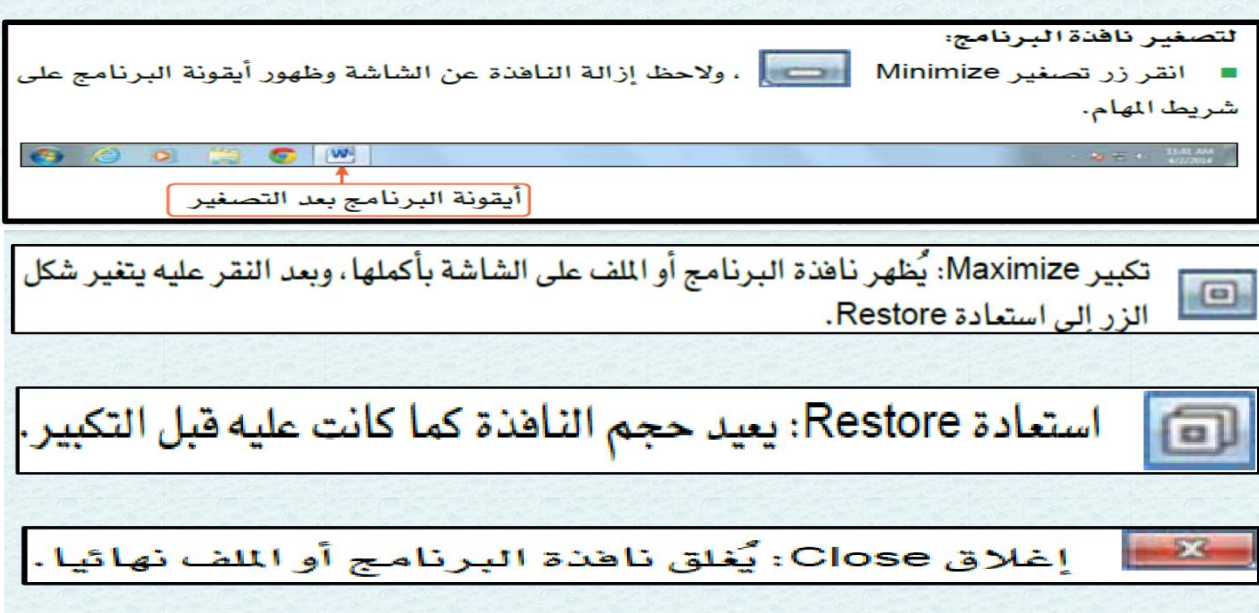

#### **الدرس الرابع :الملفات والمجلدات**

**الملف** : هو مكان لتخزيين البيانات وتختلف أنواع الملفات بحسب البيانات التي تحتوي عليها فمثال هناك مستند نصي ملف صوت , ملف صورة **المجلد:** هو مكان لحفظ الملفات وترتيبها ويمكن ان يحتوي المجلد على مجلدات أخرى

**طريقة انشاء مجلد:** 

مادة تقنية المعلومات للصف الخامس معلمة المادة خديجة البلوشي

### إنشاء مجلد

لإنشاء مجلد جديد على سطح المكتب:

■ \_ حرِّك الفأرة إلى مساحة خالية على سطح المكتب ثم انقر الزر الأيمن للفأرة، ستظهر لك قائمة:

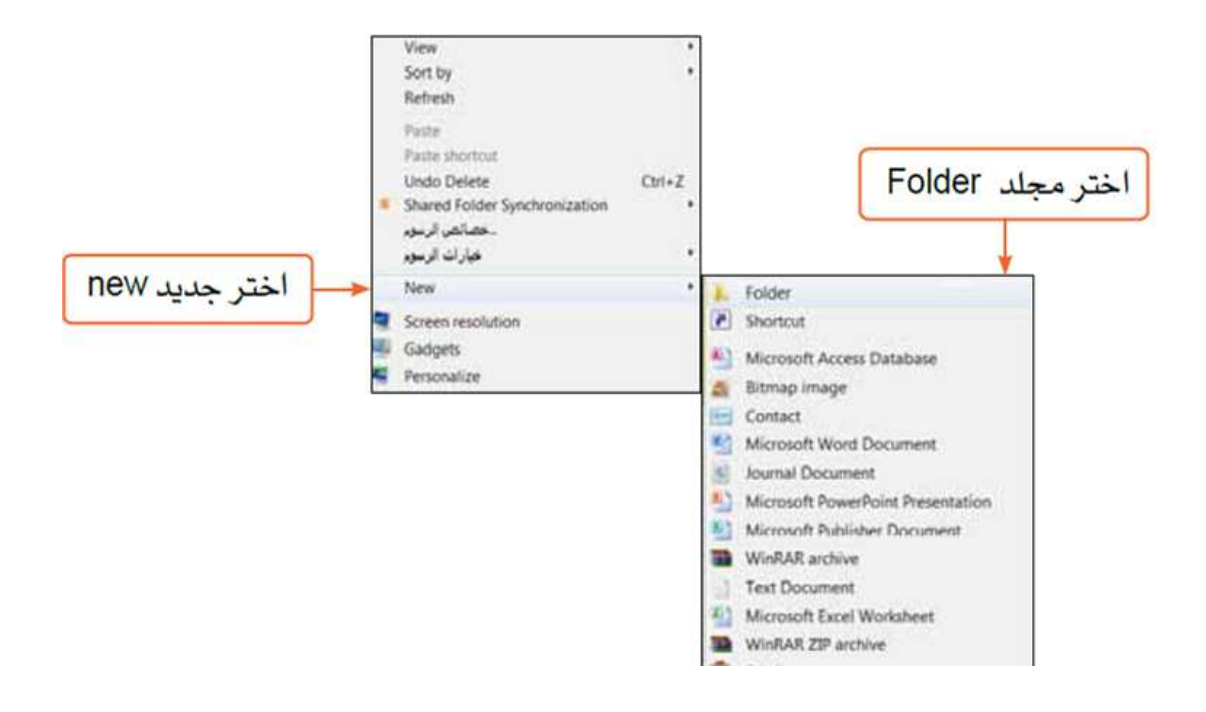

مادة تقنية المعلومات للصف الخامس معلمة المادة خديجة البلوشي